## **XU Setup Fails if above COM31.**

The issue occurs on windows 10 & 11 with port setup to COM42

It appears that when the XU USB com port is set above COM31, XU setup will no longer connect to a transmitter.

To fix this issue please ensure that ports below COM31 are being used.

The steps to do this are as follows:

Access the Device Manager and find the settings for the XU Setup under ports.

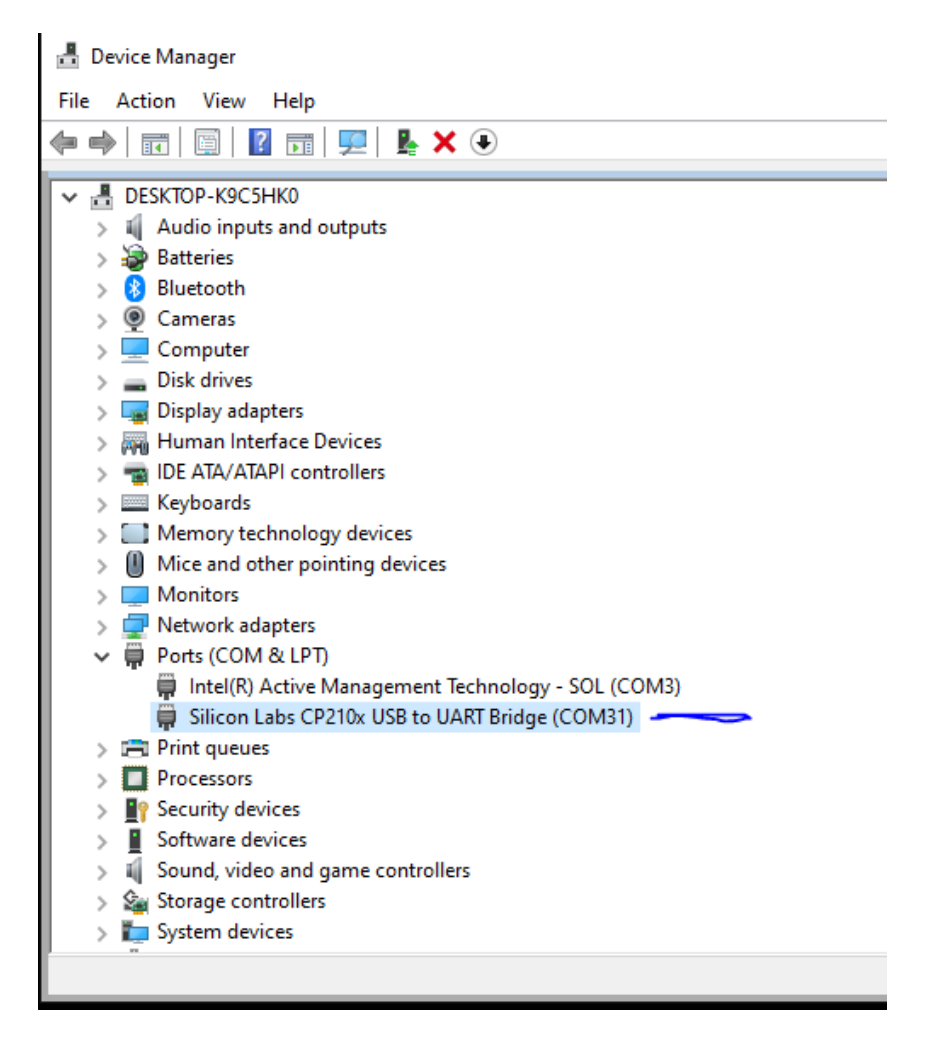

Right click on the selection and click Properties.

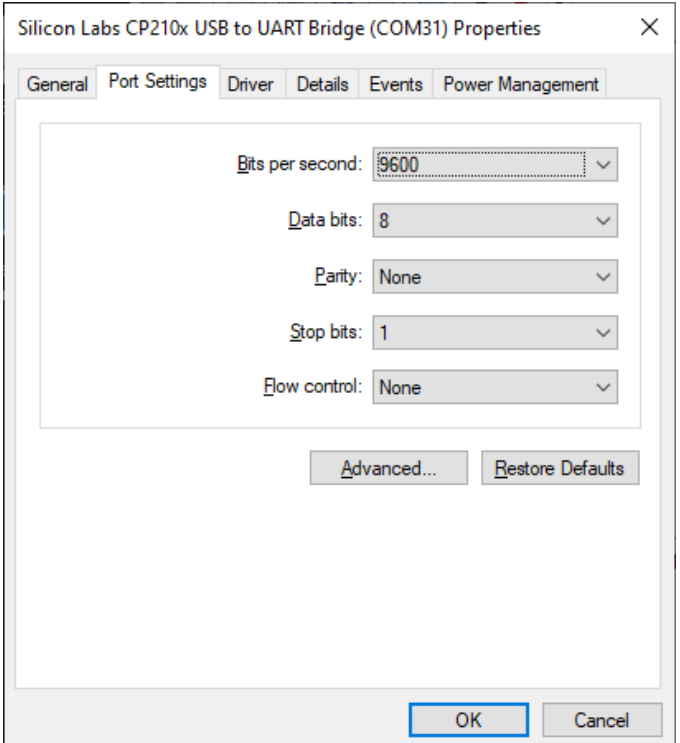

Click on the Port settings tab, and click Advanced

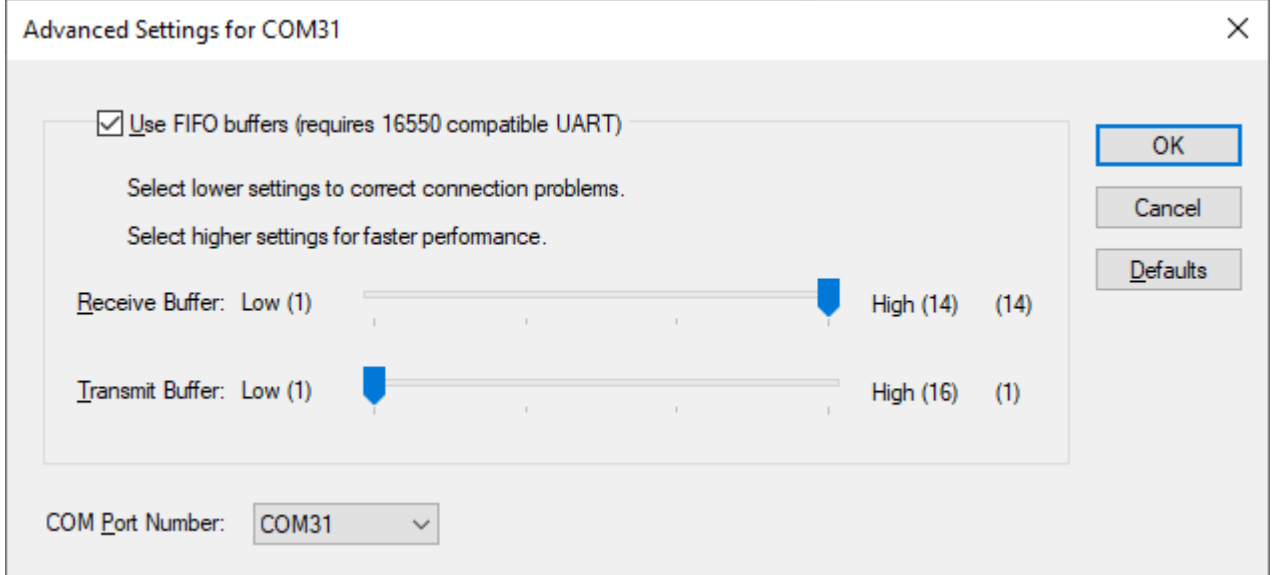

Choose a COM Port number less than COM32.

Click OK. Click Ok. The device Manager will update to reflect the new port.

**IMPORTANT**: Disconnect the XU-USB from the computer and connect it again, otherwise the port settings will not come through.